# △ ⇔ ⇒

### **SMK-TI TRAINING AND CERTIFICATION**

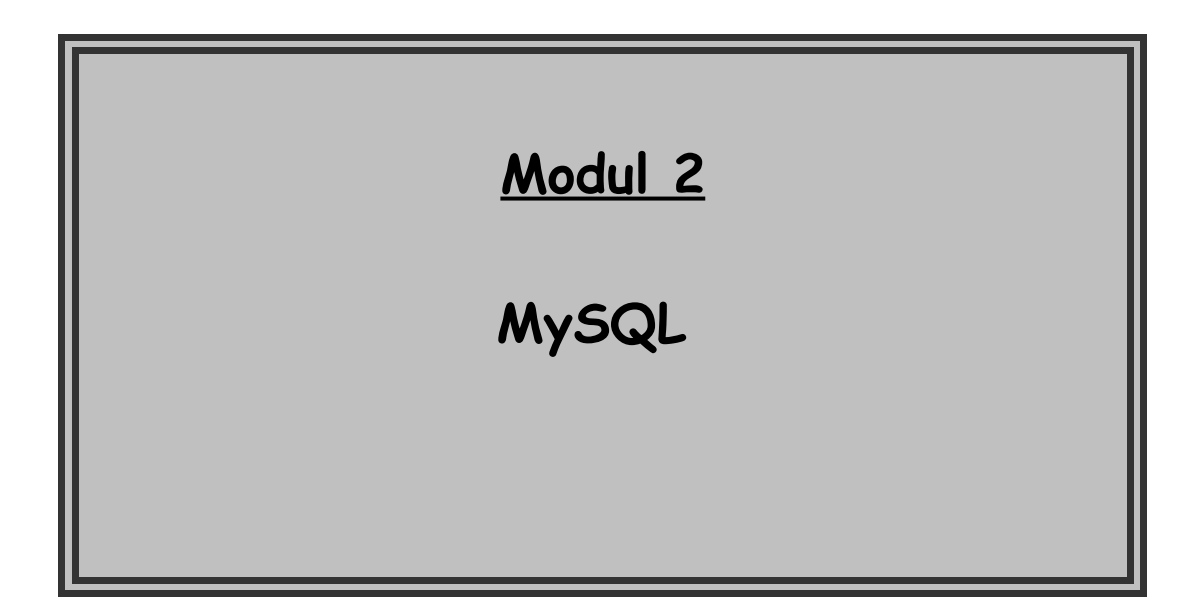

## **SMK-TI TRAINING AND CERTIFICATION**

**Tujuan:**

- **Siswa dapat mengetahui MySQL sebagai server database.**
- **Siswa dapat menginstall dan menguninstall MySQL dengan format source dan format RPM**
- **Siswa dapat memulai MySQL setelah instalasi.**

### **MySQL 1**

#### **1.Pendahuluan**

Database telah menjadi bagian yang menyatu dalam hampir setiap kehidupan manusia. Tanpa database, banyak sesuatu yang kita kerjakan akan menjadi sangat membosankan dan tidak terstruktur dengan baik, bahkan mungkin menjadi sesuatu yang tidak dapat dikerjakan. Perpustakaan, universitas, kantor pemerintahan dan bank adalah beberapa contoh organisasi yang sangat bergantung pada sistem database terutama pada urutan data ataupun pencarian data. Di dunia internet, search engines, online shopping (toko online ) dan setiap website yang menyediakan banyak data tidak akan berkerja tanpa menggunakan database. Database yang sudah diimplementasikan atau dipakai di komputer biasanya dihubungkan dengan database server.

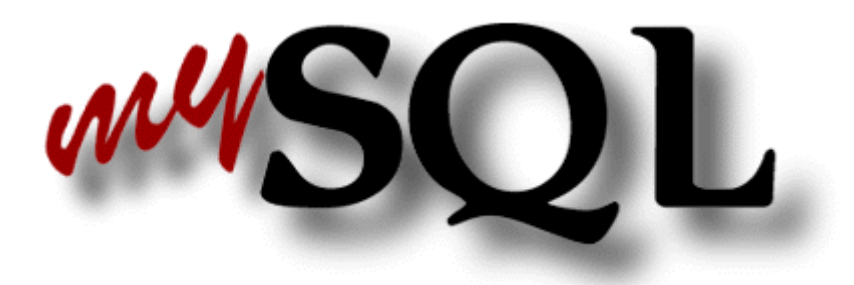

#### **2. MySQL sebagai database server**

Software database mulai bermunculan seiring dengan bertambahnya kebutuan akan database server. Salah satu dari pendatang baru dalam dunia database ialah MySQL, sebuah server/klien database SQL yang berasal dari Skandinavia. MySQL terdiri atas server SQL, klien program untuk mengakses server, tools untuk administrasi, dan interface program untuk menulis program sendiri

Pengembangan MySQL dimulai pada tahun 1979 dengan tool database UNIREG yang dibuat oleh Michael "Monty" Widenius untuk perusahaan TcX di Swedia. Kemudian pada tahun 1994, TcX mulai mencari server SQL untuk mengembangkan aplikasi Web. Mereka menguji beberapa server komersial namun semuanya masih terlalu lambat untuk table-tabel TcX yang besar.

Tahun 1995 David Axmark dari Detro HB berusaha menekan TcX untuk me-release MySQL di Internet. Ia juga membuat dokumentasi MySQL yang di-build untuk GNU configure utility.

MySQL 3.11.1 dipublikasikan di dunia tahun 1996 dan didistribusikan untuk Linux dan Solaris. Sekarang ini MySQL bekerja untuk banyak platform serta tersedia source codenya.

MySQL bukanlah proyek Open Source karena lisensi diperlukan juga dalam kondisi tertentu. Akan tetapi MySQL dikenal sebagai software Open Source karena aturan lisensinya tidak teralu ketat. Selain itu ia juga portable dan bisa dijalankan untuk beberapa system operasi komersial seperti Solaris, Irix dan Windows.

#### **3. Mengapa memilih MySQL?**

Jika anda mencari system manajemen database yang murah atau bahkan gratis, ada beberapa pilihan antara lain MySQL, mSQL, PostgresSQL, atau salah satu dari produk vendor komersial yang gratis. Ketika dibandingkan antara MySQL dengan system databae yang lain, maka perlu dipikirkan apa yang paling penting untuk anda. Apakah performa, support, fitur-fitur SQL, kondisi keamanan dalam lisensi, atau masalah harga. Dengan pertimbangan tersebut, MySQL memiliki banyak hal yang bisa ditawarkan, antara lain :

Kecepatan

Banyak ahli berpendapat MySQL merupakan server tercepat.

Kemudahan penggunaan

MySQL punya performa tinggi namun merupakan database yang simple sehingga mudah disetup dan dikonfigurasi

- Harga MySQL cenderung gratis untuk penggunaan terntentu.
- Mendukung query language

MySQL mengerti bahasa SQL (Structured Query Language) yang merupakan pilihan system database modern. Anda juga dapat mengakses MySQL lewat protocol ODBC (Open Database Connectivity) buatan Microsoft.

Kapabilitas

Banyak klien dapat mengakses server dalam satu waktu. Mereka dapat menggunakan banyak database secara simultn.

Konetifitas dan sekuritas

Database MySQL dapat diakses dari semua tempat di Internet dengan hak akses tertentu.

Pertabilitas

MySQl dapat berjalan dalam banyak varian UNIX dengan baik, sebaik seperti saat berjalan di system non-UNIX.

Distribusi yang terbuka

MySQL mudah didapatkan dan memiliki source code yang boleh disebarluaskan sehingga bisa dikembangkan lebih lanjut.

Sedangkan pengguna database MySQL ini antara lain adalah :

- Silicon Graphics ( http://www.sqi.com )
- Siemens ( http://www.siemens.com )
- Terjemahan Al Quran dalam bahasa Indonesia (http://netmon.itb.ac.id/~quran/)
- ITB digital Library ( http://digital.lib.itb.ac.id )
- Game Strategi Online Multiplayer Kurusetra (http://www.kurusetra.com)

Bagaimanapun, mungkin yang paling menarik dari semua karakteristik adalah kenyataan bahwa MySQL adalah gratis. Hal ini benar karena T.c.X menawarkan MySQL sebagai produk gratis untuk umum.

#### **4. Terminologi dasar database**

Database dalam MySQL diklasifikasikan dalam RDBMS (relational database management system). Istilah RDBMS ini bisa diartikan sebagai berikut :

- "DB" yang berarti database adalah tempat penyimpana kumpulan informasi yang terdiri atas struktur sbb :
	- Koleksi data dalam database dikelompokkan dalam tabel tabel.
- Masing-masig tabel terdiri atas kolom dan baris.
- Masing-masing baris memiliki record.
- Record dapat berisi informasi yang masing-masing bersesuaian terhadap kolom di atasnya.
- "MS" atau management system (sistem manajemen) adalah software yang membantu anda untuk memasukkan, mengambil, modifikasi, ataupun meghapus record dalam database.
- "R" atau "relational" berarti adanya hubungan yang bagus dalam DBMS yaitu terhubungnya informasi yang tersimpan dalam suatu tabel dengan informasi dalam tabel lain.

Untuk berkomunikasi dengan MySQL anda dapat menggunakan bahas yang disebut SQL (Structured Query Language). Saat ini SQL adalah bahasa database yang standard dan mayoritas system database mengerti bahasa tersebut. SQL memiliki banyak macam perintah dan statement yang akan mendukung system database yang digunakan MySQL.

#### **5. Instalasi MySQL**

MySQL dapat bekerja dalam beberapa system operasi baik yang gratis maupun yang komersial. Dalam modul ini akan diterangkan proses instalasi MySQL dalam system operasi Linux, sesuai dengan yang telah dipelajari sebelumnya.

Saat ini MySQL memiliki versi yang sudah stabil yaitu seri 3.22.xx, sedangkan yang masih dalam tahap pengembangan adalah MySQL dengan versi 3.23.xx

Distribusi MySQl berbentuk binary, RPM dan source format. Binary dan RPM lebih mudah untuk diinstal , namun anda harus menerima konfigurasi apa adanya sesuai dengan keinginan pembuatnya. Sedangkan yang berbentuk source format, ia lebih sulit untuk diinstal karena anda harus mengkompilasi software tersebut namun anda dapat lebih mudah untuk mengatur konfigurasinya. Misalnya anda mengkompilasi distribusi tersebut hanya sebagai klien tanpa perlu membuat server, dan juga anda dapat mengatur letak direktori tempat anda menginstal. Distribusi MySQL terdiri atas komponen sebagai berikut :

- Server mysqld
- Program-program klien (mysql,mysqladmin, dll) dan program pendukungnya (library dan file header)
- Dokumentasi
- Database
- Bahasa pendukung

Dalam Linux, MySQL dapat diinstal dengan dua cara yaitu dengan cara manual ataupun dengan cara otomatis menggunakan RPM.

#### **5.1 Instalasi MySQL dengan cara manual (distribusi format source)**

Distribusi dalam format source biasanya bernama mysql-versi.tar.gz dengan versi adalah nomor versi MySQL. Langkah instalasinya adalah sbb :

- Ekstrak source MySQL
	- # tar xvfz mysql-versi.tar.gz
- Masuk ke direktori MySQL

# cd mysql-versi

Lakukan konfigurasi system sebelum proses kompilasi dilakukan

# ./configure

Jika anda ingin menggunakan option untuk configure anda dapat melihat daftarnya dengan perintah :

# ./configure –help

Beberapa option yang biasa digunakan :

--without-server

Konfigurasi untuk menjadikan mesin anda sebagai klien dari server yang sudah ada di mesin lain.

--prefix=nama\_path

Defaultnya terletak di direktori /usr/local/mysql. Data direktori, klien, server, klien library, dan file header akan diistall ke direktori var,bin,libexec,lib dan include di bawah direktori ini. Jika anda ingin mengganti letaknya gunakan option ini.

--localstatedir=nama\_path

Defautnya terletak di direktori /usr/local/mysql/var. Dengan option ini anda dapat mengganti letaknya.

--with-low-memory

File source sql/sql\_yacc.cc membutuhkan memori yang besar dalam proses kompilasi sehingga kadang-kadang akan menyebabkan proses error karena system kehabisan virtual memori. Dengan option ini penggunaan memori akan diperkecil.

Kompile

# make && make install

Setelah proses kompile selesai, seluruh file binary , dokumentasi dan segala macamnya tentang mysql telah diletakkan pada direktori / usr/local/mysql (default)

- Untuk memulai mysql, lakukan installasi database (grant table) dafault # cd /usr/local/mysql/bin # ./mysql\_install\_db
- Lalu jalankan mysql dengan script :
	- # ./safe\_mysqld &
- Lalu cek pada proses komputer, apakah mysql sudah berjalan dengan

cara: # ps ax|grep sql

Akan nampak hasil berikut :

557 ? S 0:00 sh /usr/bin/safe mysqld --user=mysql --pid-file=/var/ 587 ? SN 0:00 /usr/sbin/mysqld --basedir=/ --datadir=/var/lib/mysql

Sampai di sini , installasi mysql selesai.

#### Instalasi via RPM

Source MySQL dengan format RPM ada beberapa macam yaitu :

MySQL-versi-platform.rpm

Source untuk server MySQL.

- MySQL-client-versi-platform.rpm Source untuk klien MySQL.
- MySQL-devel-versi-platform.rpm

Software oendukung untuk mengembangkan klien MySQL berisi klien library dan file header.

- MySQL-bench-versi-platform.rpm Benchmark dan test MySQL
- MySQL-versi.src.rpm

Source lengkap untuk server, klien, benchmark dan test.

Anda tidak harus menginstall semua source yang ada, cukup yang dibutuhkan saja. Jika anda berencana untuk menginstall server sekaligus klien anda gunakan perintah : # rpm -ivh MySQL-versi-platform.rpm MySQL-client-versi-platform.rpm

Jika anda ingin menginstall MySQL dari source lengkapnya, gunakan perintah : # rpm –-recompile MySQL-versi.src.rpm

Untuk melihat letak seluruh file yang telah diinstall gunakan perintah :

# rpm –qpl nama\_file\_rpm

#### **6. Uninstalasi MySQL**

Untuk meng-uninstalasi MySQL dari mesin anda cara yang paling mudah adalah dengan menghapus direktori root MySQL yang biasanya terletak di direktori / usr/local/mysql secara recursive. Kemudian hentikan proses atau daemon yang menjalankan mysql.

Jika system MySQL anda diinstall dengan RPM, maka anda dapat meng-uninstalasinya via RPM dengan perintah :

# rpm –e nama\_file\_rpm